# **ØVITEC**

## Skattemässiga avskrivningar på byggnader

Till nyhetsdokument

Datum: 2023-08-23

### Innehållsförteckning

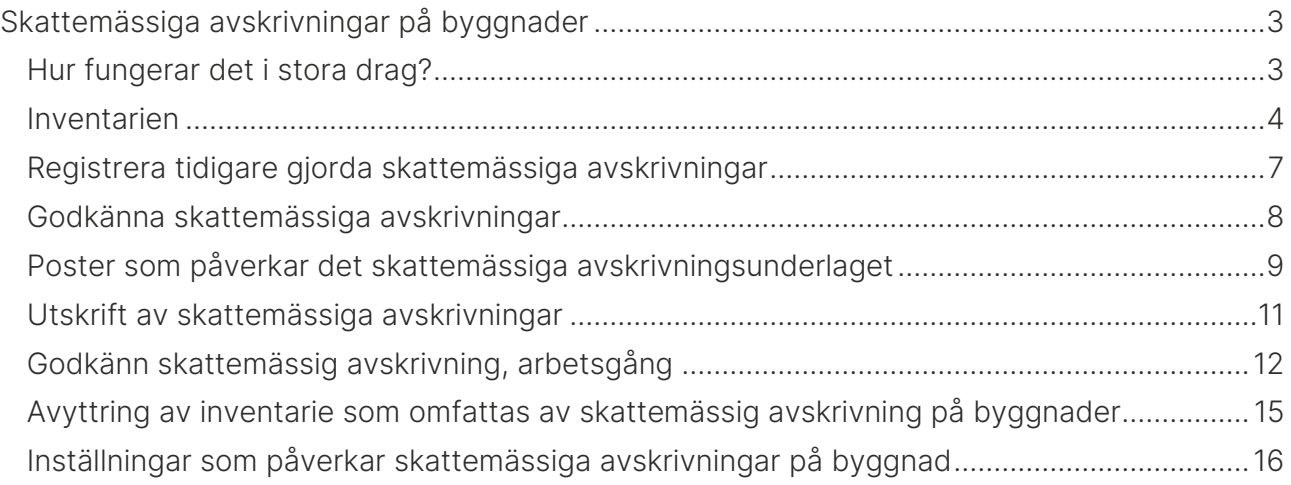

### <span id="page-2-0"></span>Skattemässiga avskrivningar på byggnader

Flera ekonomisystem klarar att hantera skattemässiga avskrivningar på byggnader. Förutom att se de temporära skillnaderna och den uppskjutna skatten på dessa har vi i 3L Pro tagit detta ett steg längre och också gjort det möjligt att simulera och därefter godkänna de temporära skillnaderna. Full avskrivning behöver alltså inte göras i programmet. Möjlighet till bokföring av den uppskjutna skatten finns också. Värdena sparas för att hämtas som ingångsvärden vid nästa år.

Från och med version 2013.Q4 av Vitec 3L Pro utökas anläggnings- och inventarieredovisningen med skattemässiga avskrivningar på byggnader. Möjlighet att ange vilka villkor som gäller skattemässigt fanns från och med version 2013.Q4 och från och med version 2014.Q1 finns även möjlighet att beräkna och godkänna skattemässig avskrivning samt se rapporter över temporära skillnader och uppskjuten skatt.

Du som ännu inte har vårt anläggningsregister får funktionen tillsammans med anläggningsregistret när du köper det och du som idag har vårt anläggningsregister betalar en mindre summa för att få tillgång till de nya funktionerna. Hör av dig till din kontaktperson eller Karin Liiw på Vitec för mer information.

#### <span id="page-2-1"></span>Hur fungerar det i stora drag?

Vi har inte två parallella register utan vi utgår från det bokföringsmässiga inventarieregistret. På varie inventarie som tillhör en grupp som är byggnad eller markanläggning finns möjlighet att ange kompletterande poster som gör att det blir skillnad mellan bokföringsmässigt avskrivningsunderlag och skattemässigt avskrivningsunderlag. Kompletterande poster kan t.ex. vara direktavdrag som är gjorda. Datum, benämning och belopp (tillägg eller avdrag) för den kompletterande posten anges. Varje inventarie som tillhör en grupp som är byggnad eller markanläggning kan dessutom märkas med vilken avskrivningsprocent som används skattemässigt.

Bokföringsmässiga avskrivningar sparas för sig och Skattemässiga avskrivningar sparas för sig. Både bokföringsmässigt och skattemässigt anläggningsregister kan tas fram. Spårbarhet finns. Skattemässiga värdeminskningar sparas på samma sätt som bokföringsmässiga avskrivningar så att man på varje inventarie kan se det skattemässiga restvärdet, d.v.s. med hänsyn taget till tidigare års värdeminskningar. Skattemässigt restvärde är då anskaffningsvärde +/- skattemässiga tillägg och avdrag minus skattemässiga värdeminskningar.

En rapport finns som visar bokföringsmässigt restvärde, skattemässigt restvärde (om preliminär rapport visas fullt skattemässigt avdrag) samt skillnaden mellan dessa. I denna rapport visas endast de inventarier som tillhör en grupp som är klassad som byggnad eller markanläggning. Summering finns på totalen samt en uppgift om den uppskjutna skatten. Det finns också möjlighet att Godkänna skattemässiga avskrivningar byggnader. Här arbetar vi med en editerbar beräkningsbild som visar samma information som den tidigare beskrivna rapporten. I denna bild finns möjlighet att ändra den skattemässiga avskrivningen per inventarie för att på så vis påverka den uppskjutna skatten. Då avskrivningen godkänns finns möjlighet att bokföra den uppskjutna skatten. Avskrivningarna kan påverkas tills man talar om att de är deklarerade. Eventuell ändring mellan godkänd och deklarerad avskrivning är också möjlig att bokföra.

#### <span id="page-3-0"></span>Inventarien

Då skattemässiga avskrivningar på byggnader är installerat i 3L Pro finns en funktion för att, per inventarie, registrera in tidigare gjorda skattemässiga avskrivningar. Det finns också möjlighet att i trädet ange poster som påverkar inventarien avseende den skattemässiga avskrivningen. Det kan t.ex. vara direktavdrag som är gjorda som då ska påföras avskrivningsunderlaget skattemässigt.

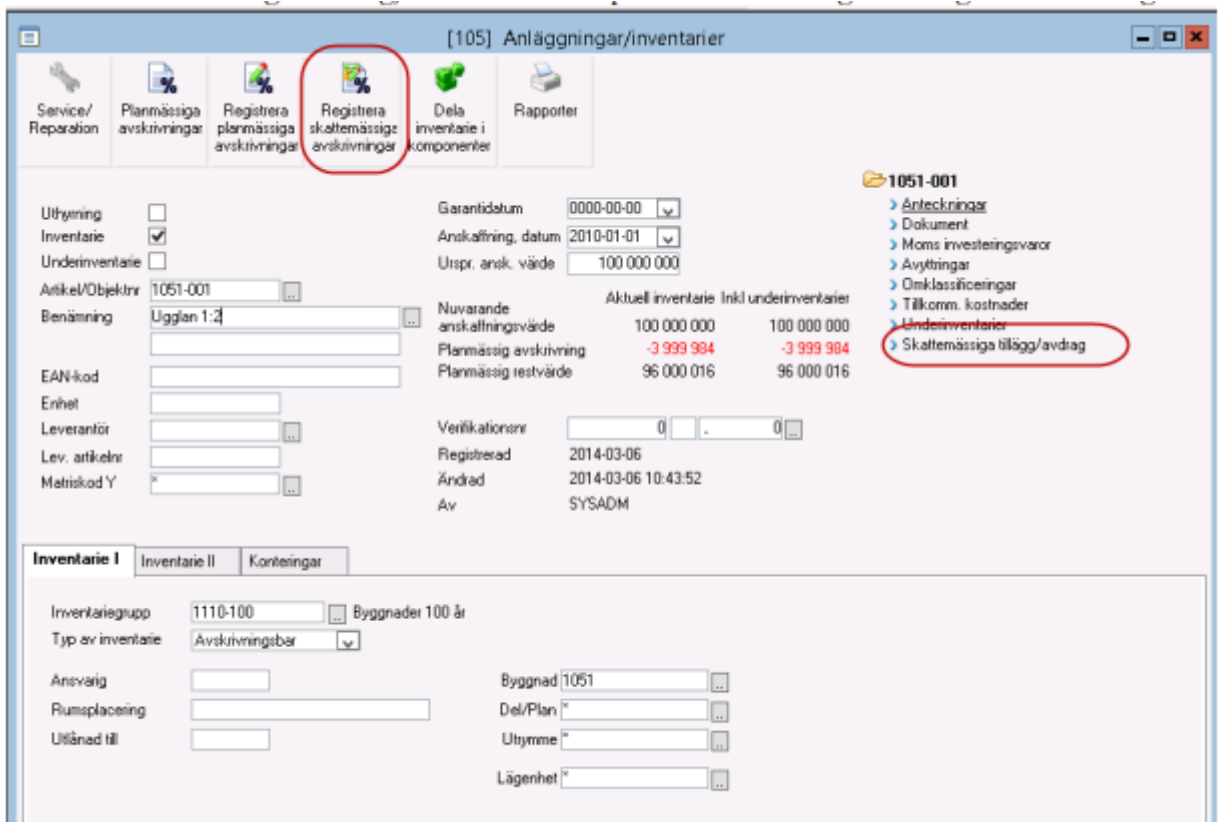

På fliken Inventarie II finns möjlighet att ange % för skattemässig avskrivning samt starttid skattemässig avskrivning. Dessa fält visas även om man inte har installerat funktionen för skattemässig avskrivning men fyller då ingen funktion, mer än att användas som information.

Genom att ange 0% som skattemässig % på en inventarie kan man få den att exkluderas från den skattemässiga avskrivningen om det är en effekt som önskas.

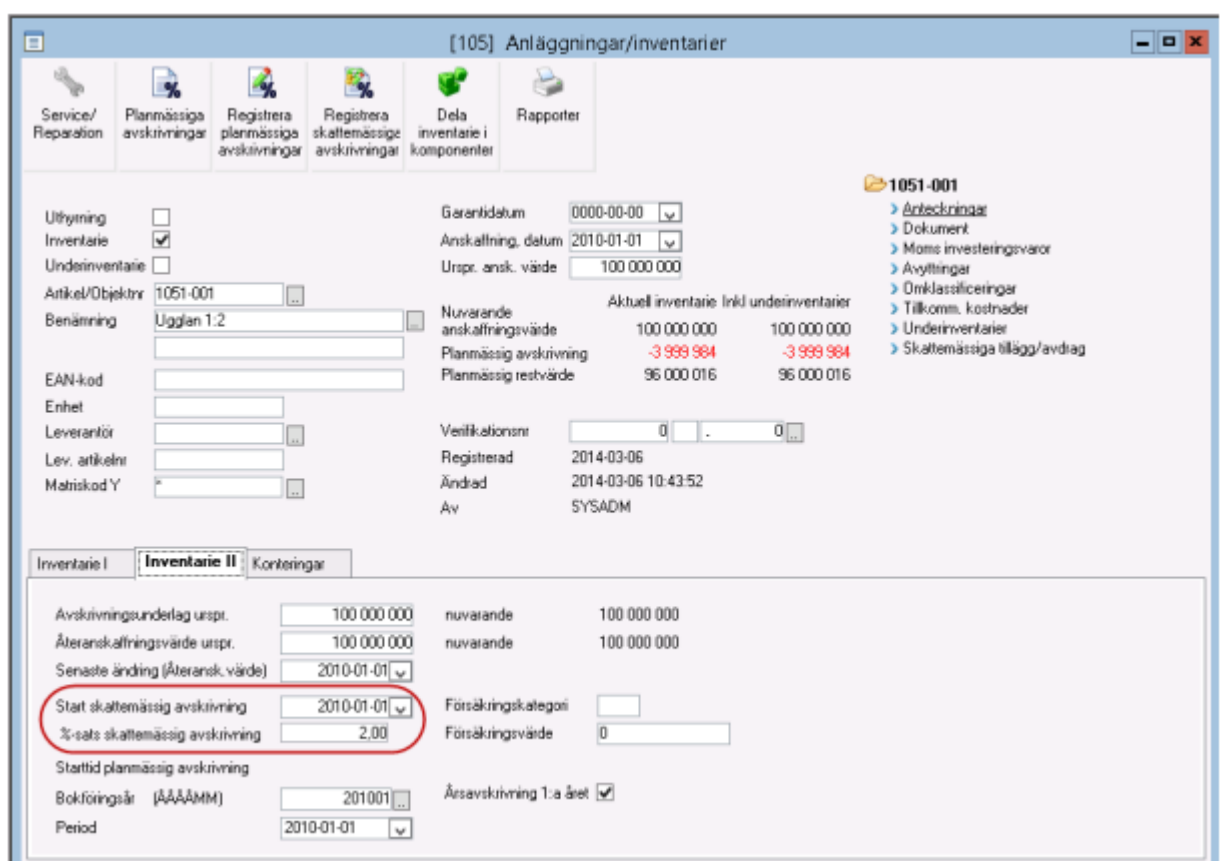

#### Den skm % skrivs på inventarielistan

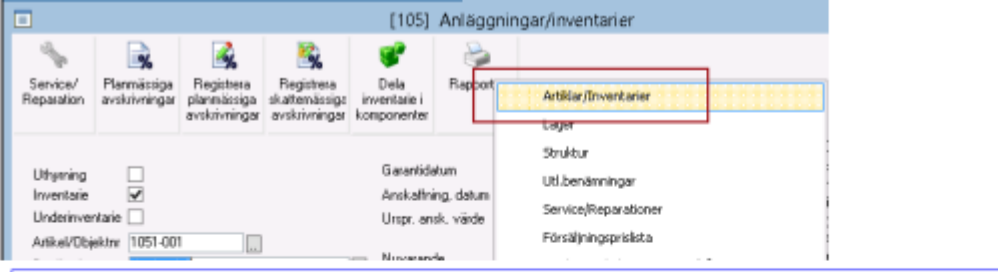

#### Inventarier

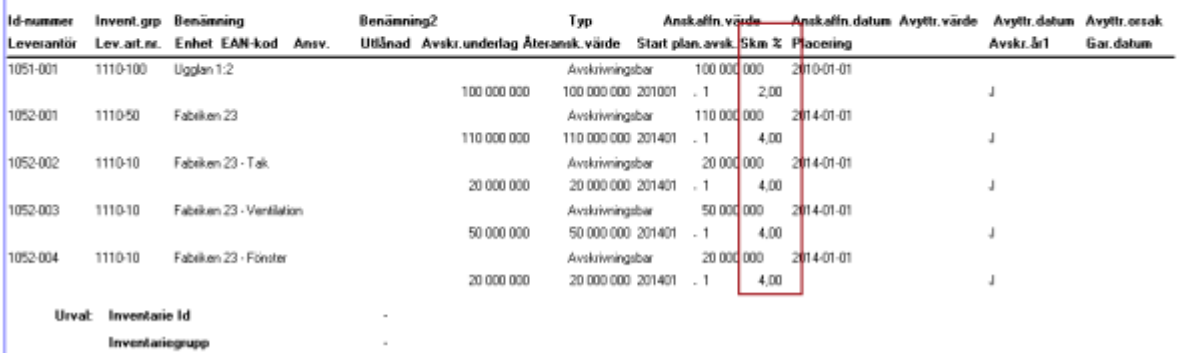

Om typkod är angiven på byggnad och typkoden har kompletterats med %-sats enligt skatteverkets rekommendationer kommer denna procentsats att förslås här då inventarien kopplas till en byggnad. Om inventarien redan är kopplad till en byggnad då %-satsen anges på typkoden kommer inte inventarien att uppdateras med den förslagna %-satsen utan detta behöver gås igenom innan man kan börja arbeta med funktionen för skattemässiga avskrivningar.

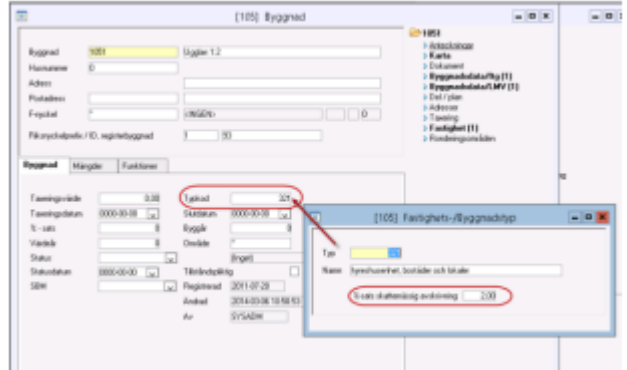

#### <span id="page-6-0"></span>Registrera tidigare gjorda skattemässiga avskrivningar

Här kan man registrera tidigare gjorda skattemässiga avskrivningar. Koden för att registrera skattemässiga avskrivningar är densamma som för att registrera planmässiga avskrivningar. Vi skriver den inte här då detta nyhetsdokument går ut till alla användare och vi inte vill riskera att koden kommer i orätta händer.

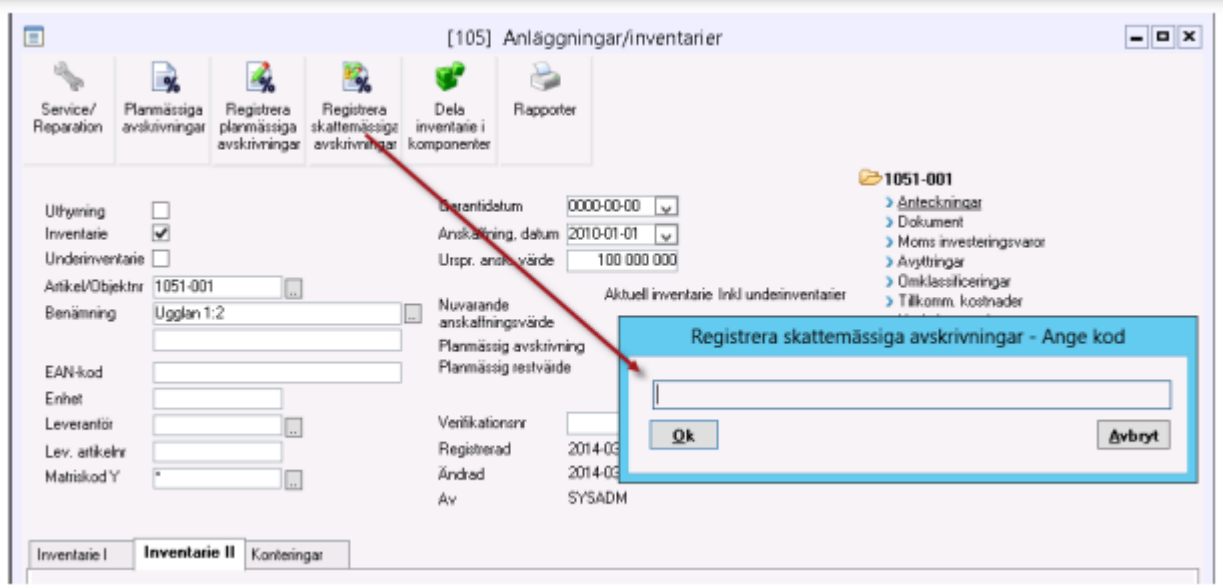

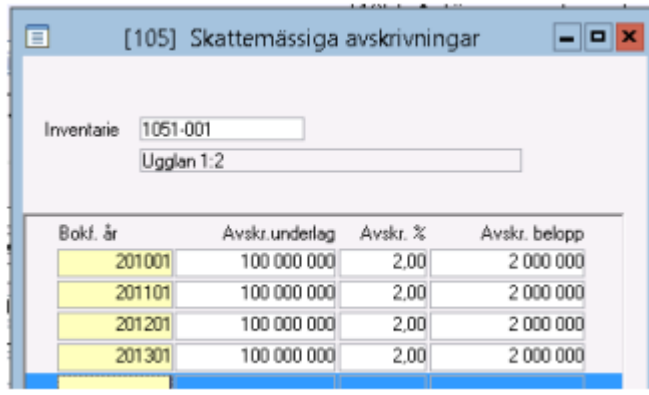

#### <span id="page-7-0"></span>Godkänna skattemässiga avskrivningar

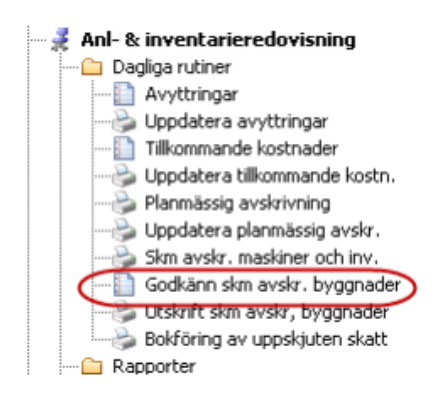

I "Godkänn skattemässig avskrivning" kan man simulera den uppskjutna skatten. Här visas alla inventarier som har en skattemässig avskrivningsprocent som är större än 0 och som tillhör en grupp som är kategoriserad som byggnad eller markanläggning.

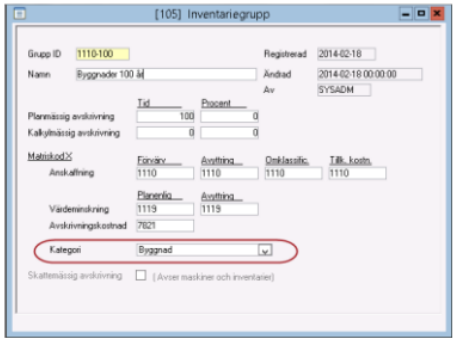

Om inga tillkommande eller avgående poster finns på inventarien som påverkar det skattemässiga underlaget så kommer bilden för att godkänna skattemässiga avskrivningar att se ut så här för det första kvartalet 2014 för vår exempelinventarie.

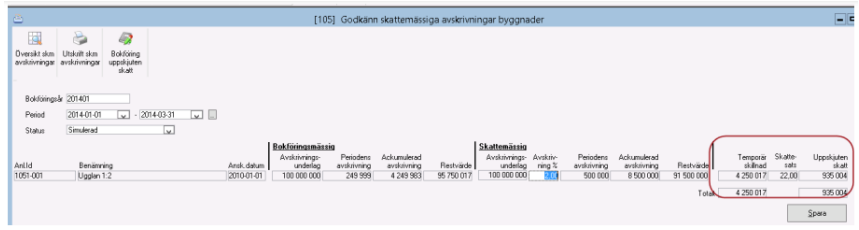

Beloppet för bokföringsmässigt och skattemässigt avskrivningsunderlag är lika stora, avskrivningarna skiljer dock och därför får vi en temporär skillnad och en uppskjuten skatt. Periodens avskrivning hämtas från den gjorda avskrivningen för perioden och behöver alltså vara gjord för att visa rätt resultat här. Vi ser alla uppgifter kring det bokföringsmässiga värdet. Vi ser alla uppgifter kring det skattemässiga värdet och vi ser också informationen kring den temporära skillnaden och den uppskjutna skatten. I detta fall har vi bara en inventarie, men har vi fler i ett företag så ser vi den totala temporära skillnaden och den totala uppskjutna skatten som en summa längst ned.

Programmet förslår att vi ska skriva av skattemässigt med 2%, eftersom det var det som stod på inventarien, men man kan ändra detta för att då påverka den uppskjutna skatten, dvs man kan simulera avskrivningen på inventarienivå här för att se hur det påverkar den uppskjutna skatten. Dock kan man aldrig skriva av med mer än den % som är angiven på inventarien.

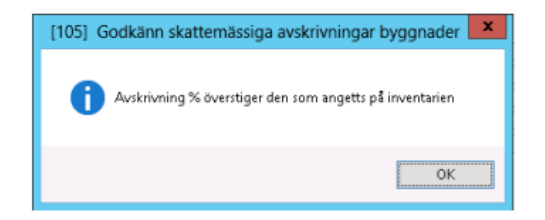

#### <span id="page-8-0"></span>Poster som påverkar det skattemässiga avskrivningsunderlaget

Det är vanligt att det bokföringsmässiga och det skattemässiga avskrivningsunderlaget inte är lika stora. Man talar därför, på varje inventarie, om ifall man har poster som påverkar det skattemässiga avskrivningsunderlaget jämfört med det bokföringsmässiga avskrivningsunderlaget. Exempel på detta kan vara direktavdrag, positiv/negativ jämkning av investeringsmoms samt fusion, men diskutera förslagsvis med din revisor kring vad som ska läggas in här. Innan du kan lägga in något i trädet behöver du definiera vilka olika typer av tillägg/avdrag ni ska ha i er organisation. Du når registret genom att klicka på översiktsknappen i bilden. Bilden visar bara exempel. I er organisation kanske dessa typer kommer att se annorlunda ut.

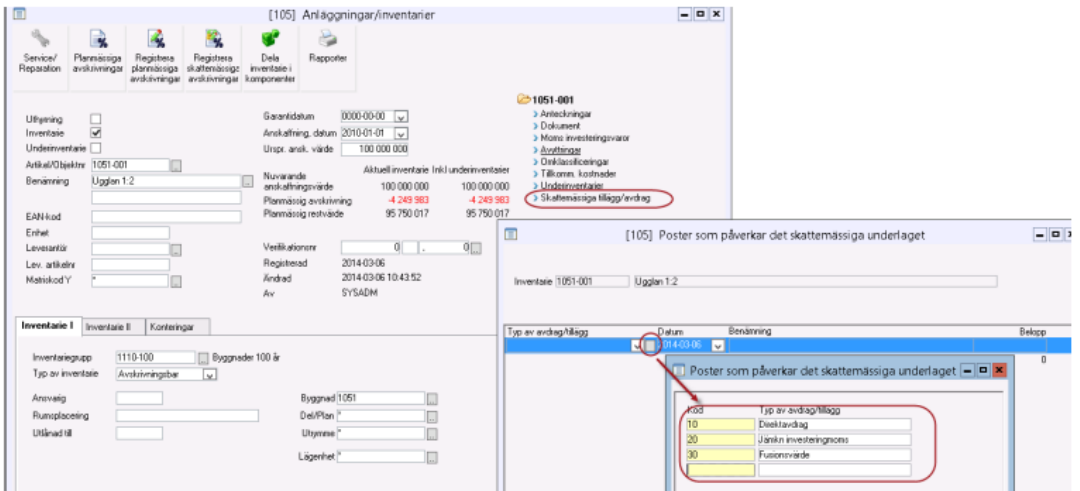

Så här skulle en post i trädet kunna se ut, dvs. det är ett direktavdrag som är gjort den 1 januari 2014.

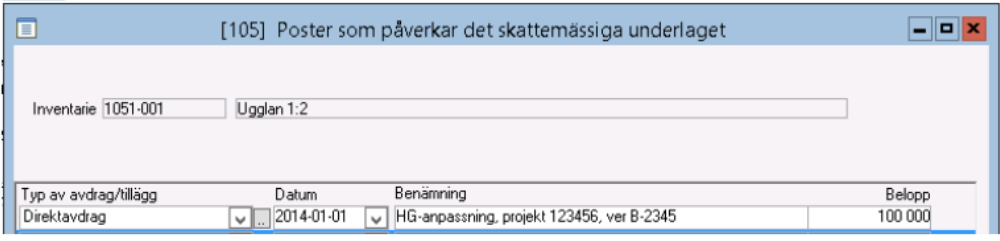

Programmet för att beräkna och godkänna skattemässiga avskrivningar tar hänsyn till när på året tillägget/avdraget började gälla, men för enkelhetens skull visar vi ovan som gäller för hela året.

Om man lägger till ovanstående belopp som ska påverka det skattemässiga avskrivningsunderlaget så ser bilden för att godkänna skattemässiga avskrivningar ut så här istället:

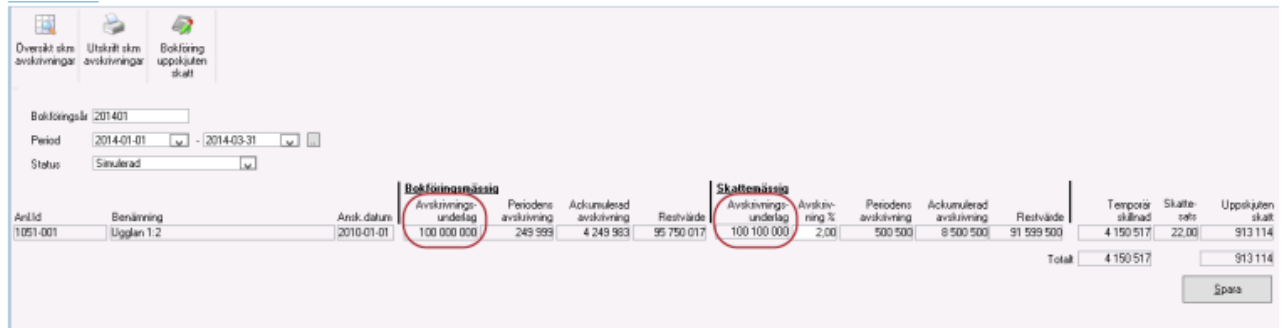

Det skattemässiga avskrivningsunderlaget har ökat med 100.000kr vilket påverkar både skattemässig avskrivning, temporär skillnad och uppskjuten skatt. Under rapporter finns en rapport som visar orsakerna till varför bokföringsmässigt och skattemässigt anskaffningsvärde skiljer sig åt:

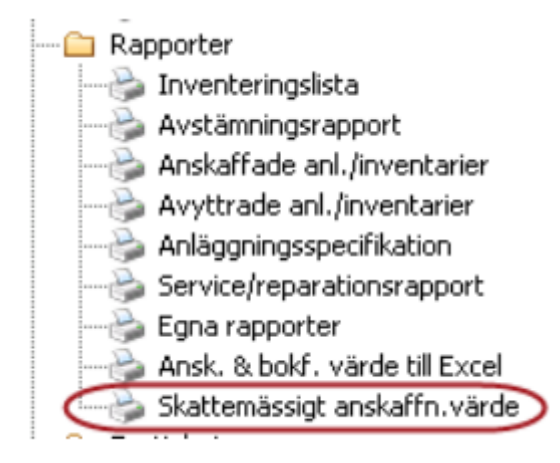

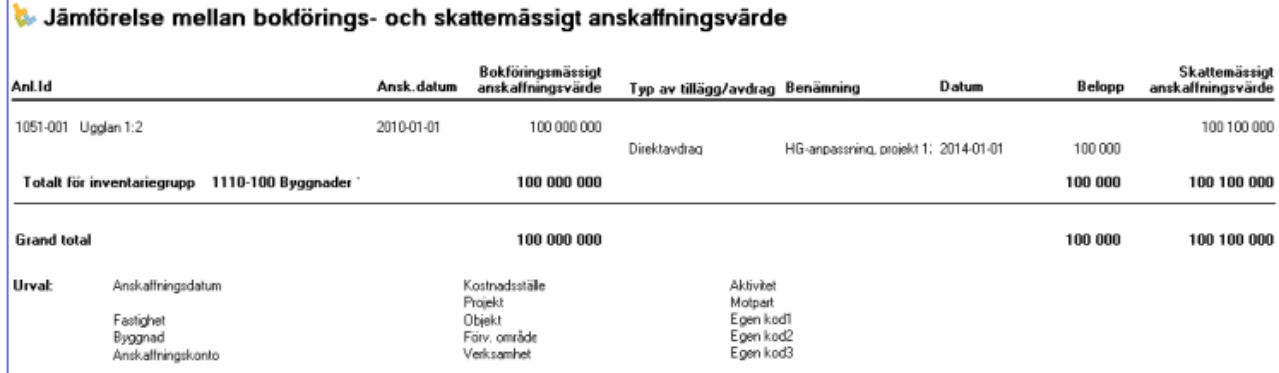

#### <span id="page-10-0"></span>Utskrift av skattemässiga avskrivningar

Det är också möjligt att skriva ut en rapport som visar underlaget till de skattemässiga avskrivningarna. Här ser jag också status på avskrivningarna. Rapporten är klientanpassad så att man kan se den totala uppskjutna skatten med underlag för flera bolag.

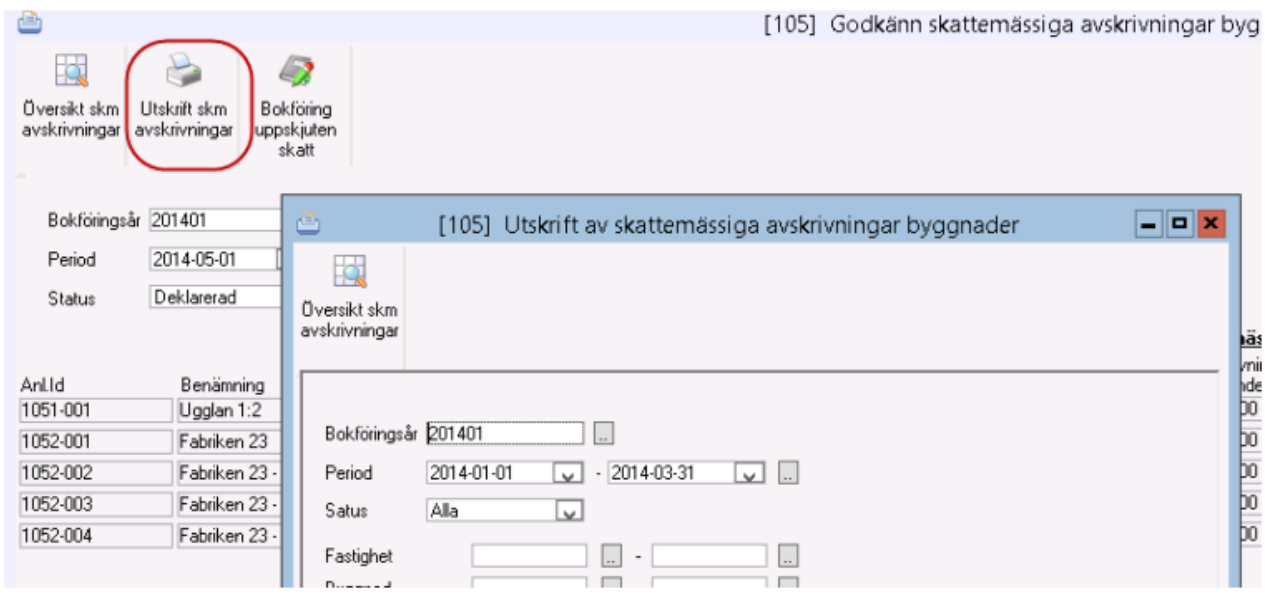

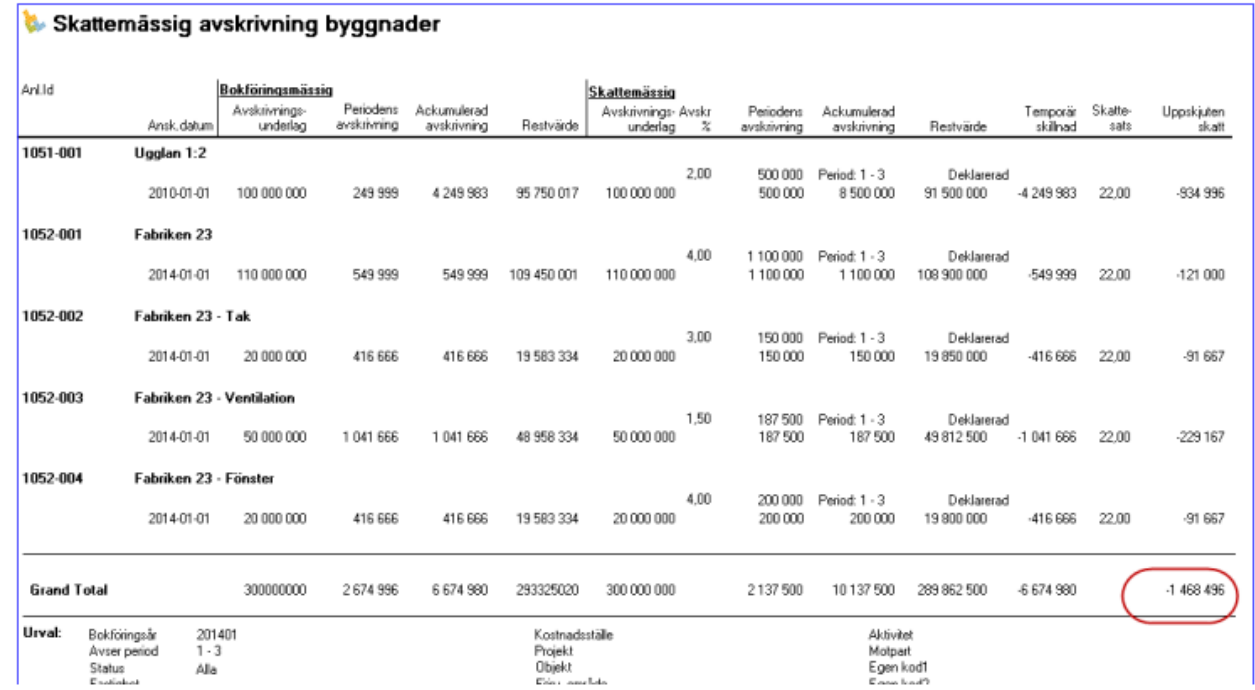

#### <span id="page-11-0"></span>Godkänn skattemässig avskrivning, arbetsgång

Jag kan simulera den uppskjutna skatten genom att ändra %-satsen som används för den skattemässiga avskrivningen. När jag är klar kan jag spara. Då ligger min simulering kvar tills nästa gång jag tar upp avskrivningarna. Det går dock inte att bokföra uppskjuten skatt om statusen på avskrivningarna endast är 'simulerad'. För att kunna bokföra uppskjuten skatt måste de skattemässiga avskrivningarna vara godkända.

För att göra avskrivningarna godkända tar jag fram perioden och väljer godkänd i statusdroplisten. Då hämtas de sparade, simulerade avskrivningarna. Jag kan inte ta fram avskrivningar för att godkänna dem om jag inte har några simulerade avskrivningar så detta steg gör man först. Då jag har plockat upp dem för att godkänna dem har jag chans att göra ytterligare ändringar innan jag till slut sparar dem som godkända.

När jag har godkända skattemässiga avskrivningar kan jag bokföra dem. Det görs förslagsvis

vid kvartalsbokslut och/eller årsbokslut. Jag kan välja att klicka på **för att direkt** komma in i dialogen för att bokföra. Jag kan också gå via menyn

∍ Bokföring uppskjuten

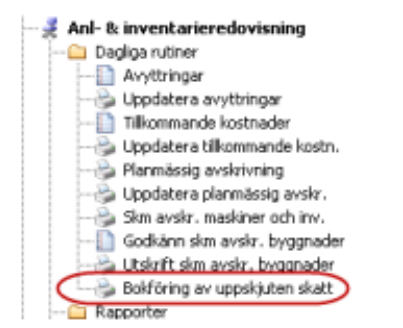

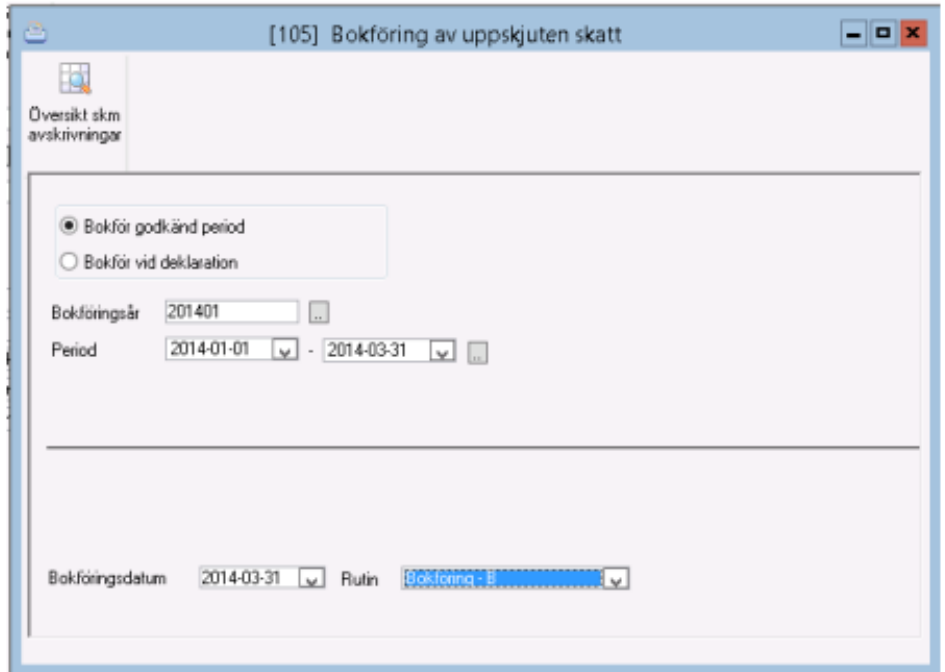

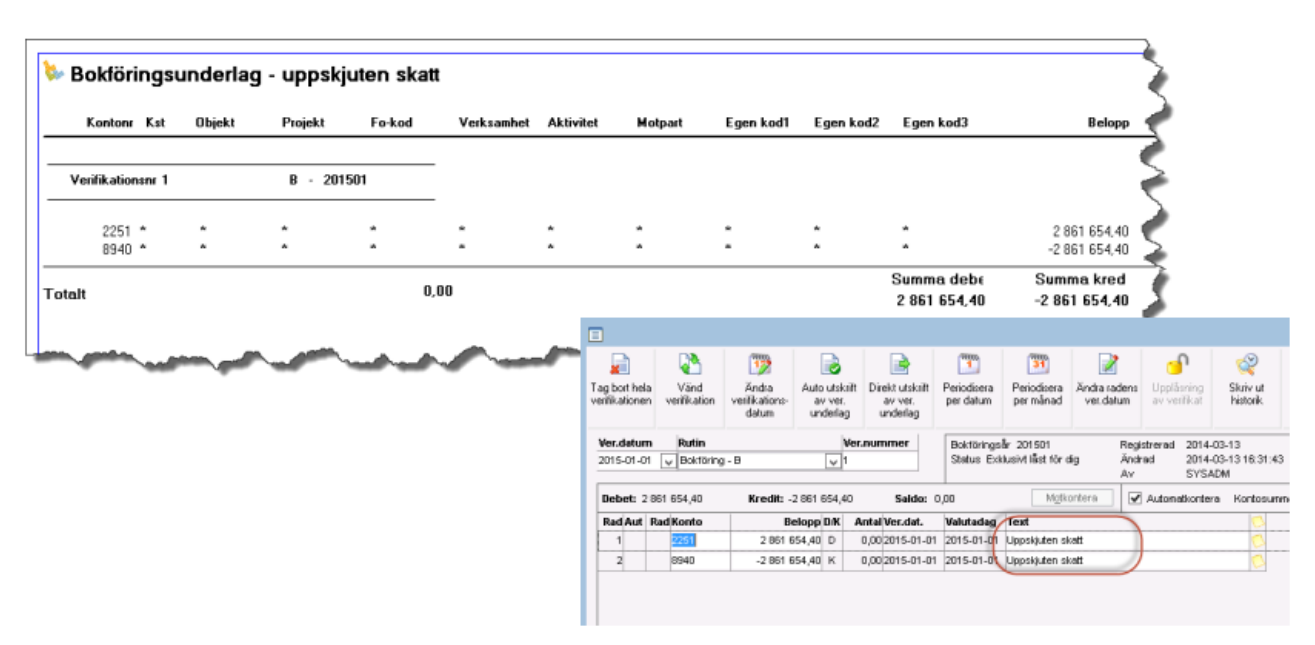

Om de konton som används kan eller skall ha de redovisningskoder som finns på inventarierna så bokförs de på den detaljnivån.

När avskrivningarna är godkända och bokförda kan jag inte ändra dem längre om jag inte ändrar status till att de ska deklareras. Då är det möjligt att ändra dem innan jag slutligen bokför dem som deklarerade. Bokföring behöver bara ske om ändring skett från att de bokfördes som godkända. Om bokföring vid deklaration sker så vänds alla de tidigare verifikaten för perioden och ersätts av deklarationsverifikatet. Bokföringsdatum kan vara tidigast den första öppna dagen, t.ex. bokslutsdagen för föregående år. Du måste deklarera för samma perioder som du godkänt och bokfört. Om du alltså har godkänt och bokfört varje kvartal så måste du göra fyra deklarationsverifikat. Det beror på att man vid deklarationen hämtar %-satsen som registrerats som skattemässig avskrivnings % för den godkända perioden och % kan då vara olika för respektive. godkända perioder, tex kvartal.

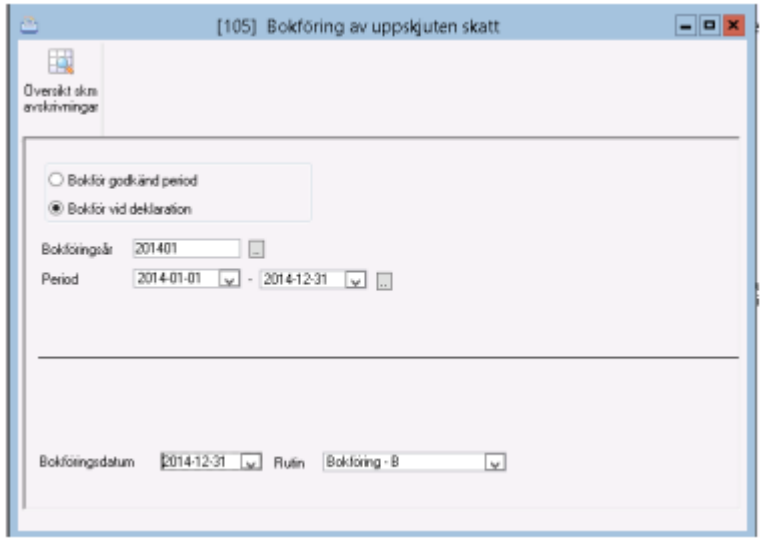

Vid deklaration vänds den tidigare gjorda bokföringen av uppskjuten skatt och den nya bokas upp.

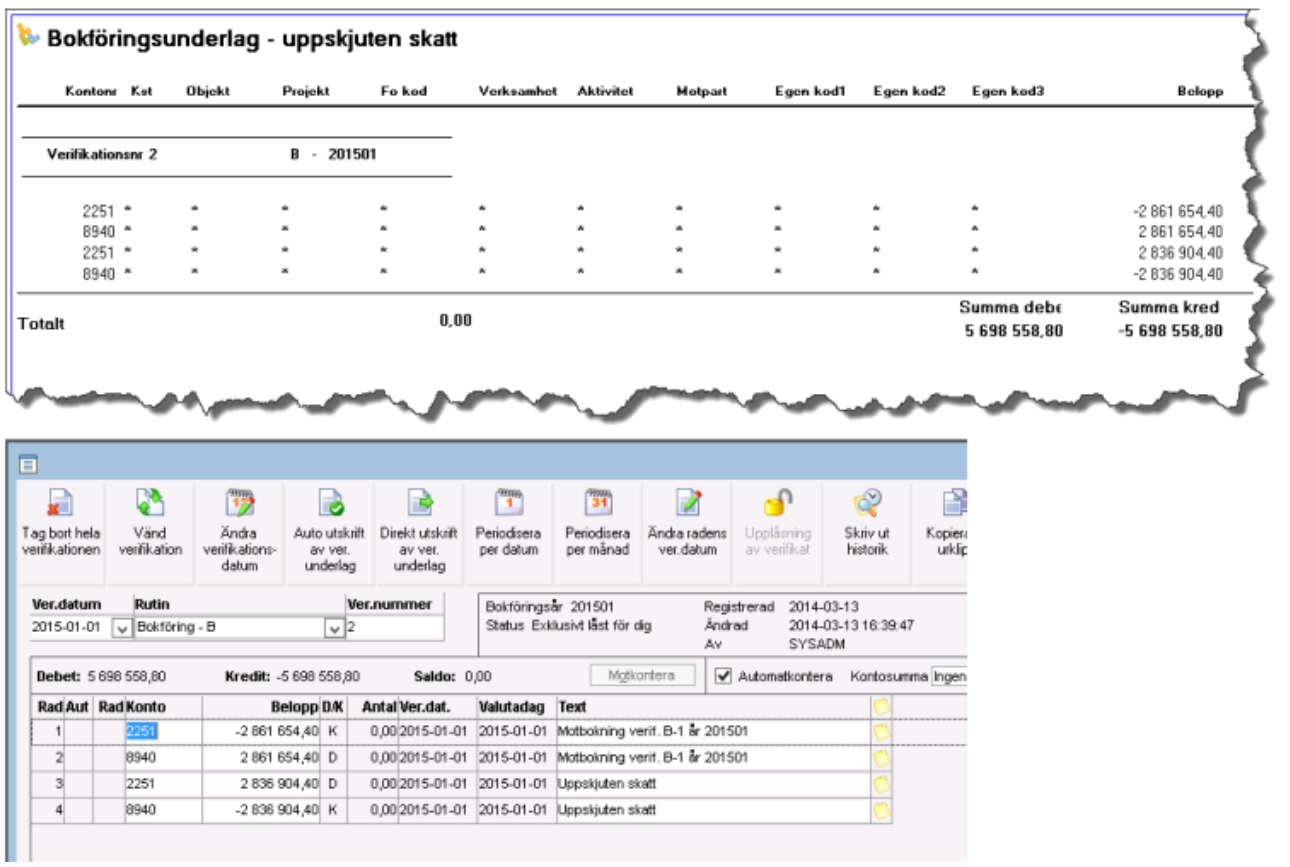

#### <span id="page-14-0"></span>Avyttring av inventarie som omfattas av skattemässig avskrivning på byggnader

Vid avyttring man kan få programmet att lägga ett tillägg på inventarien som gör att det skattemässiga avskrivningsunderlaget inte påverkas trots att denna inventarie avyttras.

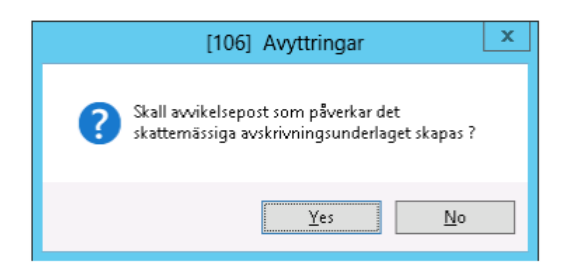

En post skapas då i trädet som tillägg med samma belopp som avyttras från det bokföringsmässiga avskrivningsunderlaget.

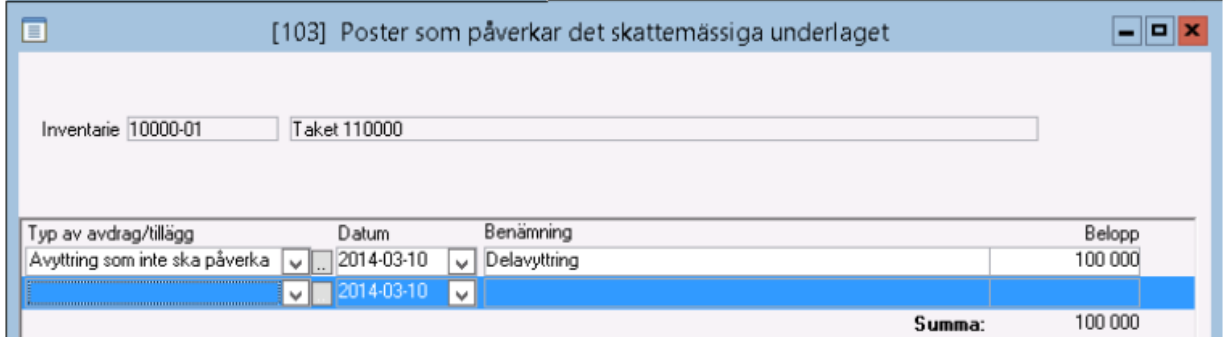

Tänk dock på att de bokföringsmässiga avskrivningarna som är gjorda på inventarien vänds i och med avyttringen, vilket gör att den temporära skillnaden (skillnad mellan bokföringsmässigt och skattemässigt restvärde) kommer på påverkas för den enskilda inventarien.

Om orsaken till avyttringen är att inventarien ska bytas ut kan det vara bättre att låta den nya inventarien gå in med den det skattemässiga restvärdet. Diskutera med förslagsvis er revisor hur ni ska hantera detta.

Genom att ange 0% som skattemässig % på en inventarie kan man få den att exkluderas från den skattemässiga avskrivningen om det är en effekt som önskas.

Man får också en upplysning på specen om hur stor del av den uppskjutna skatten som faller på den avyttrade inventarien så att man har en chans att göra en korrigering.

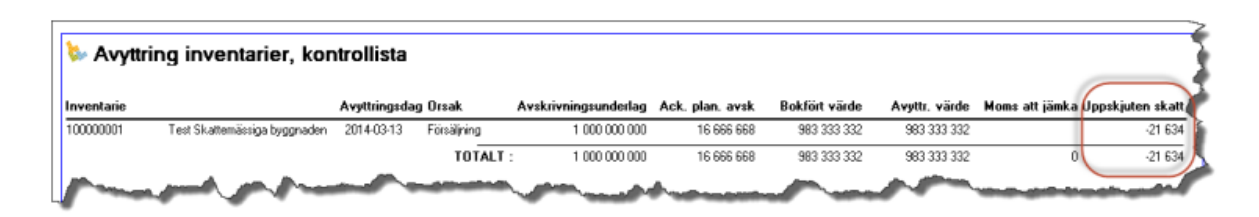

### <span id="page-15-0"></span>Inställningar som påverkar skattemässiga avskrivningar på byggnad

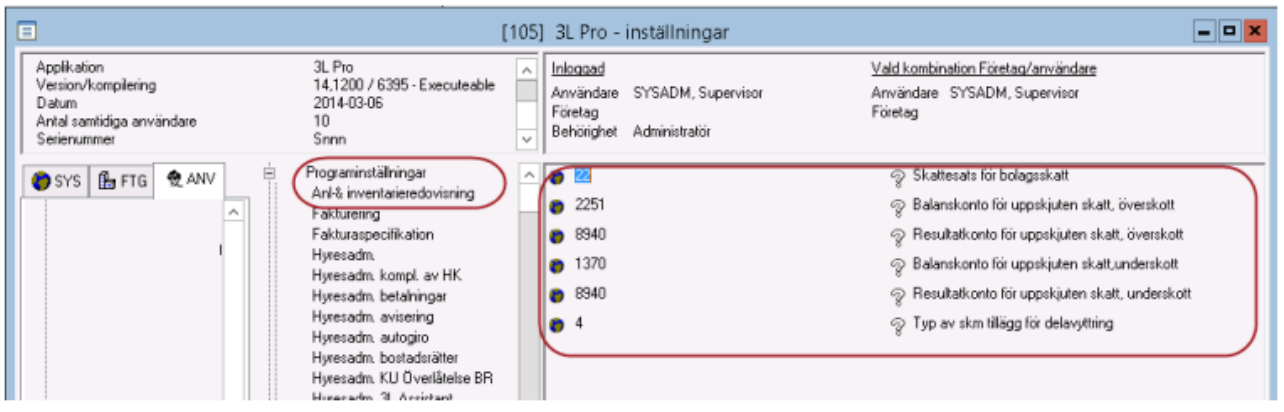